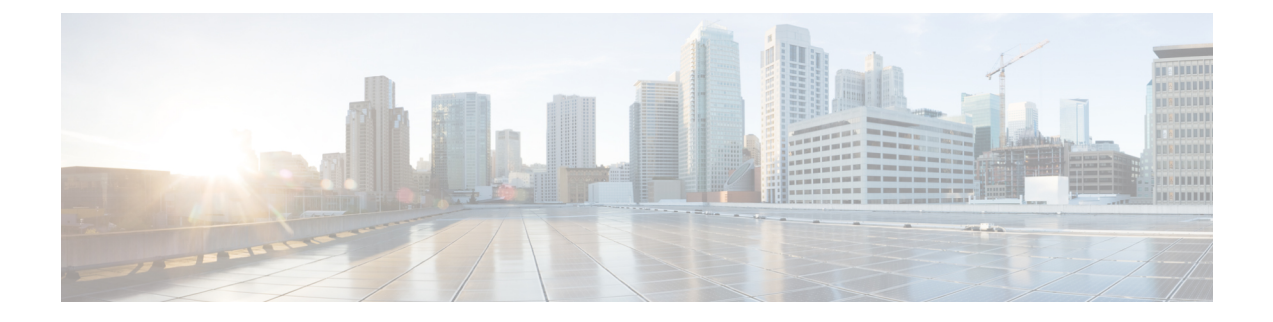

# **Prepare to Work with Active Directory**

- Perform [Preliminary](#page-0-0) Steps, on page 1
- Domain Manager and OU [Hierarchy,](#page-0-1) on page 1

### <span id="page-0-0"></span>**Perform Preliminary Steps**

Perform the following steps before beginning to work with Active Directory.

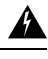

#### **Warning**

The Domain Administrator must first create the root OU "Cisco\_ICM". You need not be a Domain Administrator to create the Cisco Root OU if that OU is going to be created in a nested OU (for example, Applications-> Voice Applications…), the Domain Administrator can create a parent OU with delegated rights to create Cisco\_ICM Root OU.

### **Procedure**

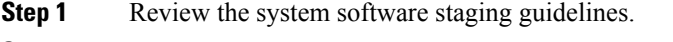

- **Step 2** Ensure that you have installed Microsoft Windows.
- <span id="page-0-1"></span>**Step 3** If you are installing a Logger or Distributor/HDS Administration & DataServers, ensure that you have already installed Microsoft SQL Server.

## **Domain Manager and OU Hierarchy**

- The Instance is not just a name in the registry.
- Adding an Instance only requires selecting a Facility and an Instance OU from the domain.
	- First, create the OU hierarchy when you install or upgrade the first server.
	- Then, choose an existing Instance from that hierarchy.

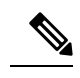

When you add an instance, you add that instance's Setup security group to the local Administrators group on that machine. When you remove an instance, it also removes this security group. **Note**

• Integrated use of the Domain Manager

When Domain Manager creates Instance OUs, user accounts in old Unified ICM/CCE security groups are automatically copied to new security groups in the new instance OU. The old groups are not modified.